# **Settore Sistema Informativo Geografico – Consorzio di Bonifica Pianura di Ferrara**

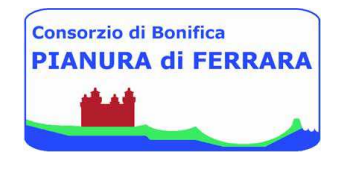

# **INTERFACCE SITL SVILUPPATE**

Aggiornamento all'agosto 2016

### **Introduzione**

Il Sistema Informativo Territoriale Locale (S.I.T.L.) è uno strumento che si cura della gestione dell'informazione cartografica con l'ausilio dei "G.I.S." (Geographic Information System), insieme complesso di componenti hardware e software, predisposto per processare, analizzare, immagazzinare e restituire in forma grafica ed alfanumerica dati riferiti al territorio. Il S.I.T.L. costituisce una banca dati in continua crescita ed aggiornamento, nel contempo è uno strumento di lavoro che consente l'aggancio di data-base esterni e la consultazione di immagini fotografiche, fogli di calcolo ed altri documenti. E' molto pratico per l'analisi e la pianificazione territoriale, eseguita ad esempio tramite operazioni di sovrapposizione ed intersezione di strati informativi (layers o fogli virtuali che rappresentano le varie tipologie di dati), così da ottenere l'unione delle informazioni associate a ciascuno di essi e la creazione di un nuovo strato di sintesi dei dati territoriali.

I dati a disposizione sono distinti in due categorie: DATI DI GESTIONE TERRITORIALE e STRATI INFORMATIVI, principalmente costituiti da carte tematiche.

1) DATI DI GESTIONE IDRAULICA: canali, impianti idrovori, bacini di scolo, distretti irrigui, reparti consortili, altre opere idrauliche, sensori, addetti, concessioni; a questi dati è agganciato un ricco sistema di informazioni gestito da tabelle collegate fra loro in modo logico.

2) STRATI INFORMATIVI, costituiti da banche dati cartografiche ed alfanumeriche, sono distinti a loro volta in due tipologie, cioè BASI CARTOGRAFICHE e CARTE TEMATICHE:

a) BASI CARTOGRAFICHE: cartografia catastale, Carta Tecnica Regionale, cartografia IGMI, immagini satellitari, foto aeree, vari strati di cartografia storica.

b) CARTE TEMATICHE (alcuni esempi): reti tecnologiche (elettriche di potenza, luce, gas, acqua), carte di tipo altimetrico, geomorfologico, litologico, pedologico, pluviometrico, freatimetrico, cartografie riguardanti le normative di piano urbanistico e paesaggistico, cartografie "di sintesi" riguardanti temi particolari come il rischio idraulico, la subsidenza, i caposaldi plano-altimetrici (corredati di monografie), le sezioni di censimento con la distribuzione della popolazione, i piani di classifica (piani di riparto degli oneri consortili per l'individuazione dei terreni che maggiormente impegnano l'attività dei consorzi nel mantenimento della loro potenzialità produttiva).Nel SITL è possibile usufruire di differenti interfacce che mettono a disposizione solo alcuni strati cartografici e specifiche funzioni.

A seconda degli utilizzi e delle informazioni contenute, ogni interfaccia possiede diversificati permessi di accesso. Questi vengono concessi all' utente automaticamente dal sistema durante la fase di accesso e riconoscimento.

Il SITL ha standard cartografici ed informatici in linea con il Sistema Informativo Territoriale della Regione Emilia Romagna "Moka" e ne condivide alcuni strati dati e funzioni, come ad esempio la ricerca delle località e delle particelle catastali (funzione ricerca iconizzata con una bussola).

Lo sviluppo del SITL è stato effettuato dalla ditta Semenda di Modena in collaborazione con il tecnici del Consorzio di Bonifica Pianura di Ferrara.

# **Interfacce SITL disponibili**

# **1- IDROVIEW**

Questa è l'interfaccia di base del SITL ed è la prima ad essere stata realizzata. Per gli utenti abilitati è possibile inserire i manufatti idraulici denominati "opere, concessioni lineari e concessioni puntuali". Le Opere sono i manufatti idraulici in gestione al Consorzio di Bonifica come le chiaviche, botti, ponti con chiusa di rincollo, sfioratori di livello, sifoni, etc.

L'interfaccia è dotata di una serie di immagini di immagini che aiutano il tecnico nella compilazione dei dati fisici del manufatto.

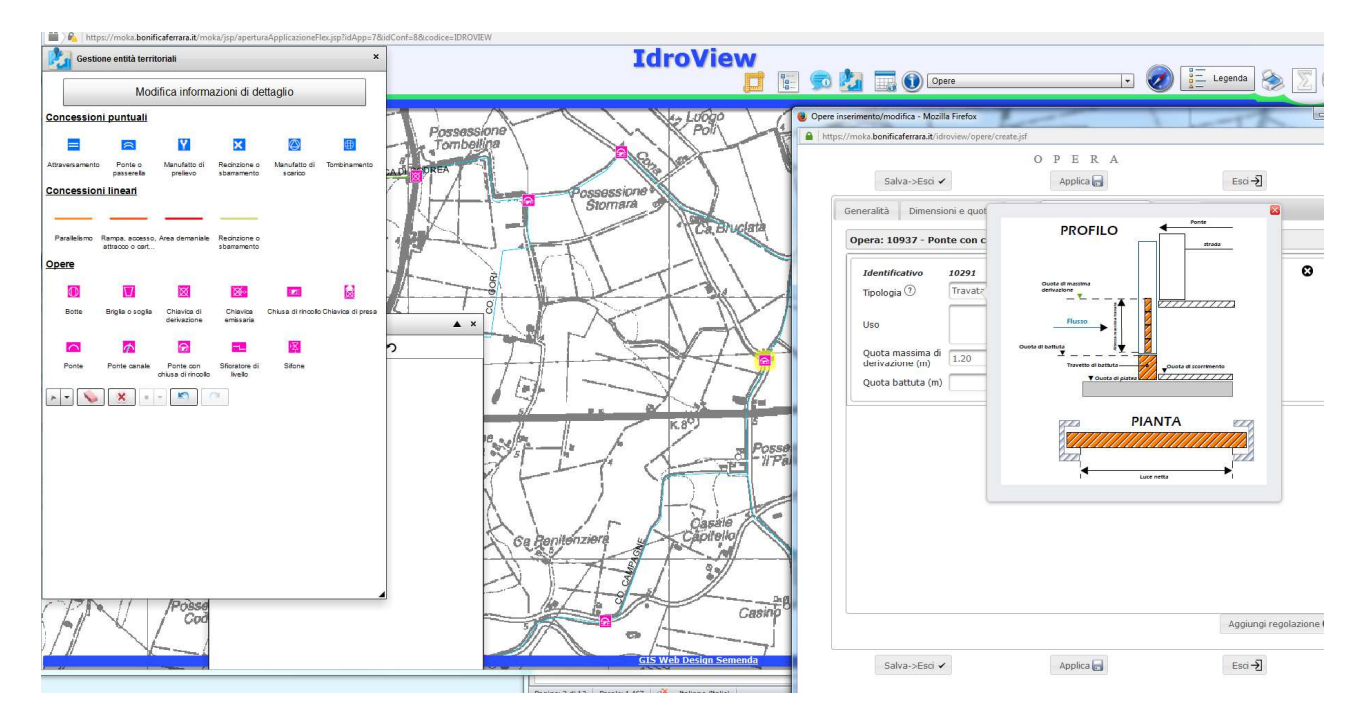

**Figura 1 – Interfaccia Idroview durante la fase di inserimento delle caratteristiche fisiche di un manufatto idraulico. Si noti il disegno che illustra i punti di riferimento per le dimensioni degli elementi strutturali.** 

Per fornire ai tecnici del Consorzio di Bonifica maggiori elementi per la gestione del territorio, sono state rese consultati una serie di strati cartografici, arricchiti di documenti in pdf allegati ed associati all'elemento cartografico georeferenziato. Fra i vari dati a disposizione è importante menzionare gli oltre 10.000 sondaggi geognostici (carotaggi e penetrometrie) con relativo documento allegato consultabile; il dato catastale più recente; la permeabilità dei suoli; la subsidenza; la litologia di superficie; l'uso reale del suolo da immagini del satellite Landsat; la fitta rete dei capisaldi del CBPF e di altri enti associati (le monografie in formato pdf sono disponibili).

# **2 - SERVIZIO AMBIENTALE**

In questa interfaccia sono presenti informazioni di tipo ambientale, come ad esempio boschi, ZPS e SIC, paleoalvei, dati altimetrici e sondaggi geognostici. L'interfaccia è stata costruita e sviluppata in collaborazione con i tecnici del Settore Sicurezza e Ambiente, Sezione Adempimenti Ambientali. Altre informazioni sono state recentemente aggiunte, come ad esempio le coperture della freatica, dell'uso del suolo, della permeabilità.

# **Utilizzi e dati disponibili**

- Analisi dei sedimenti: esito positivo o negativo;
- Consultazione del PDF del rapporto di prova fornito dalla ditta incaricata
- Storicizzazione della persistenza del responso
- Ubicazione del sondaggio;
- Sostanze: amianto, arsenico, nichel, mercurio, piombo, rame, zinco ed altre;
- Canali ambientale: tratti con invaso < 50 cm e tratti che devono rimanere invasati > 50 cm.

### **Utenti autorizzati**

Solo Sezione Adempimenti Ambientali.

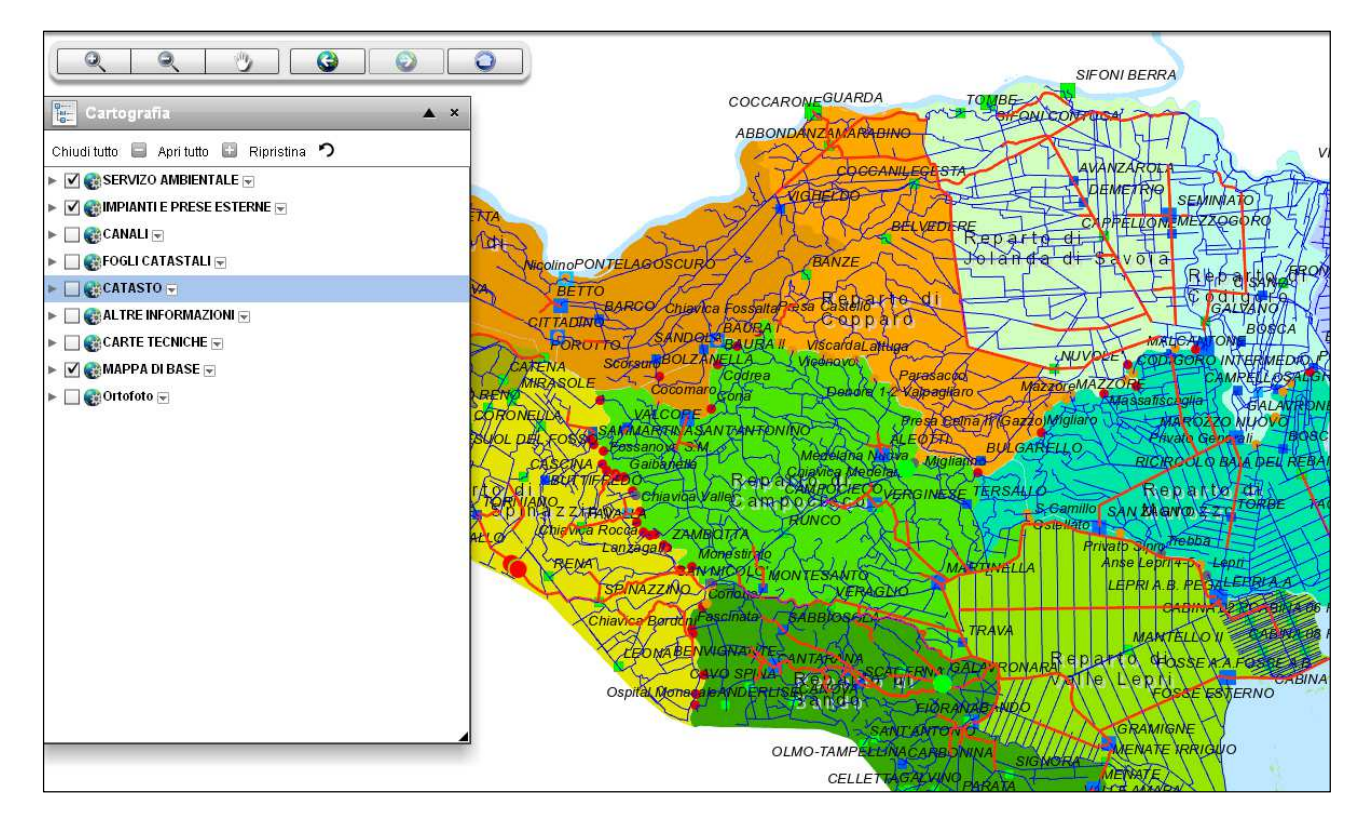

#### **Figura 2 -- Servizio ambientale;**

# **3 - RICERCA CATASTALE (Piano di Classifica)**

Consente rapide ricerche sulle mappe catastali ricevute dalla Regione Emilia Romagna, successivamente convertite e georeferenziate dal CBPF (Consorzio di Bonifica Pianura di Ferrara). Alla banca dati cartografica è agganciato il database dei ruoli 2015. L'interfaccia SITL opera in coordinate UTM32. Con colore verde sono evidenziate le aree non soggette a contribuenza per il nuovo PDC (piano di classifica) 2015 con applicazione prevista ad aprile 2016. Questa vista permette di ottenere informazioni catastali rapidamente, dai Ruoli Consortili e da Sigmater.

# **Utilizzi e dati disponibili**

- Strato cartografico catastale (particelle urbane e terreni): etichette primo intestatario sullo strato fabbricati e particelle terreni; importo a ruolo (nuovo PDC 2016 e vecchi PDC pre unificazione);
- Strato vettoriale con i perimetri dei fogli catastali: foglio a ruolo, foglio esente, foglio parzialmente a ruolo, foglio ricadente parzialmente in comprensorio a ruolo, foglio ricadente parzialmente in comprensorio non a ruolo;
- parametri per il calcolo degli indici PDC: grado di interconnessione, sensibilità area, densità rete canali, distanza, permeabilità, altimetria, superficie di contribuenza del PDC nuovo del 2016.
- strato cartografico dei parametri finali (Isoparametrica scolo);
- rapida individuazione delle proprietà frontiste ai canali;
- fogli catastali di impianto, strato raster (disponibili solo alcuni comuni)
- verifiche e possibilità di effettuare stampe di particelle con individuazione dei proprietari e degli importi a ruolo 2015;

### **Utenti autorizzati**

Solo gli utenti interni al Consorzio che ne hanno fatto richiesta: Settore Catasto e Tributi; Settore Opere di Bonifica nel Territorio. Sono esclusi gli enti esterni convenzionati al SITL.

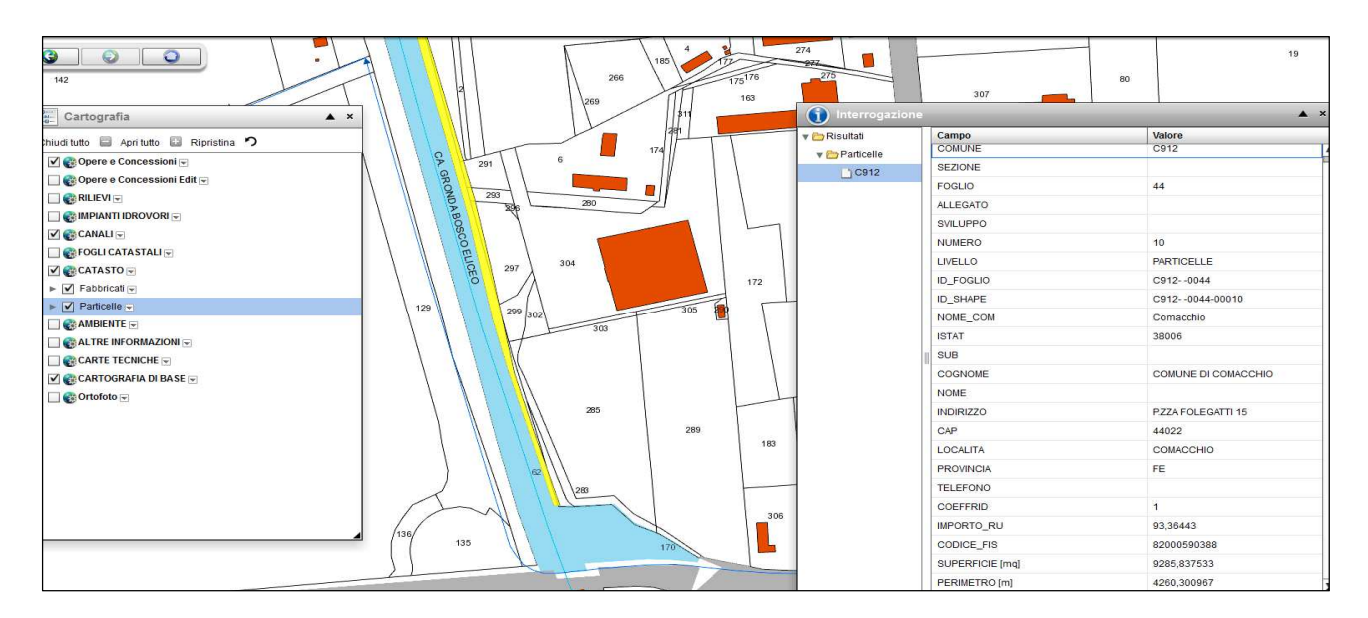

#### **Figura 3a - Ricerca catastale;**

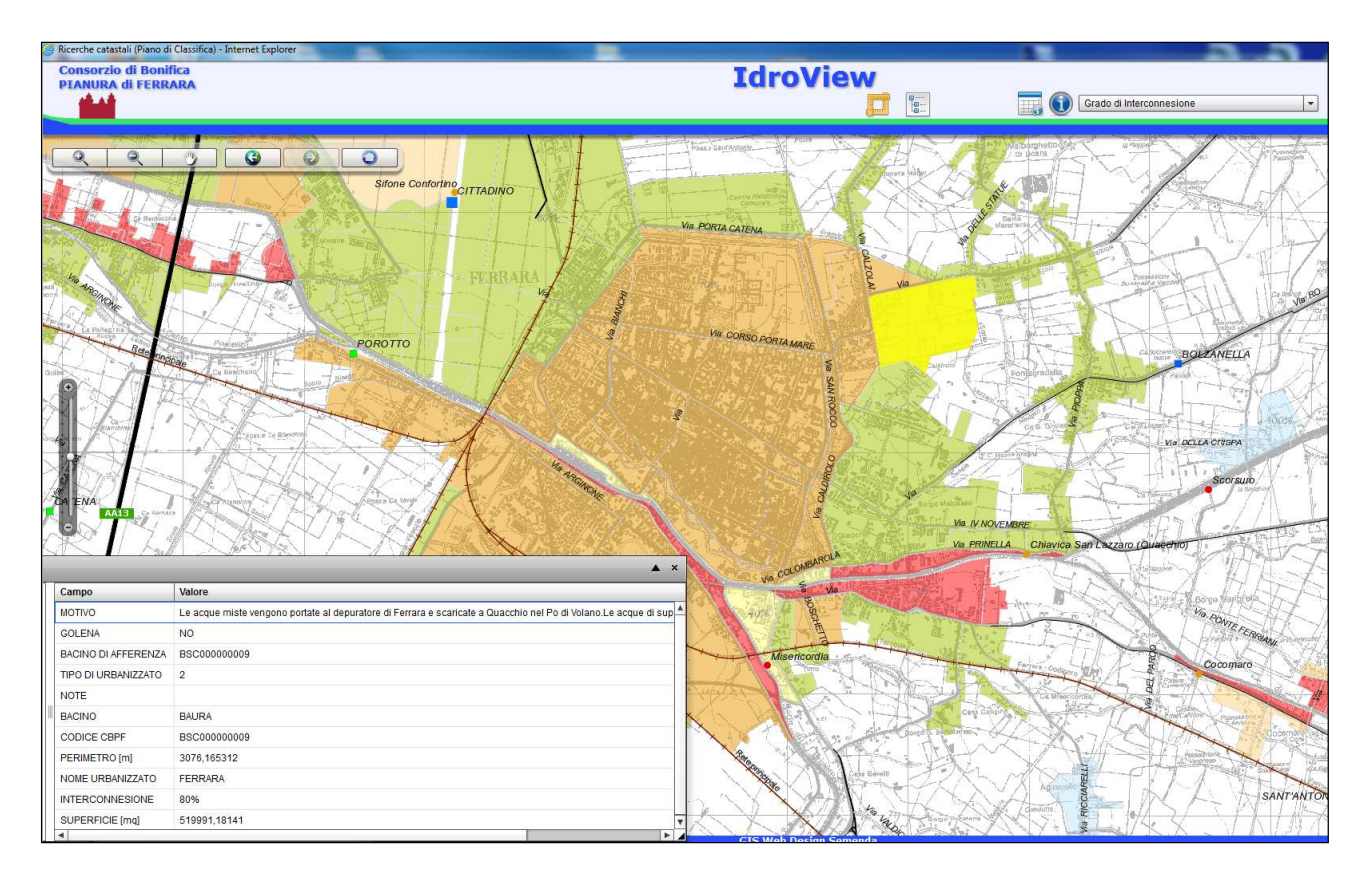

**Figura 3b - Interconnessione rete fognaria e rete CBPF;** 

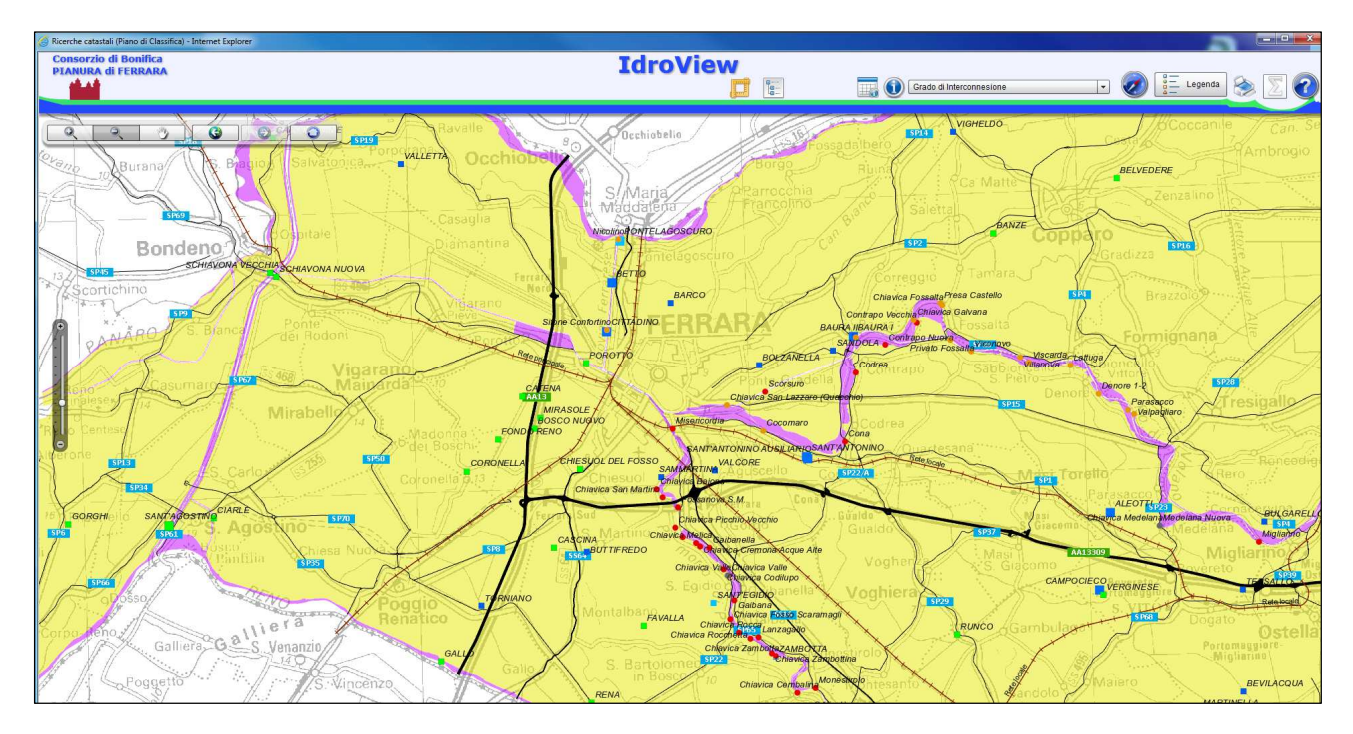

**Figura 3c - Superficie di contribuenza;** 

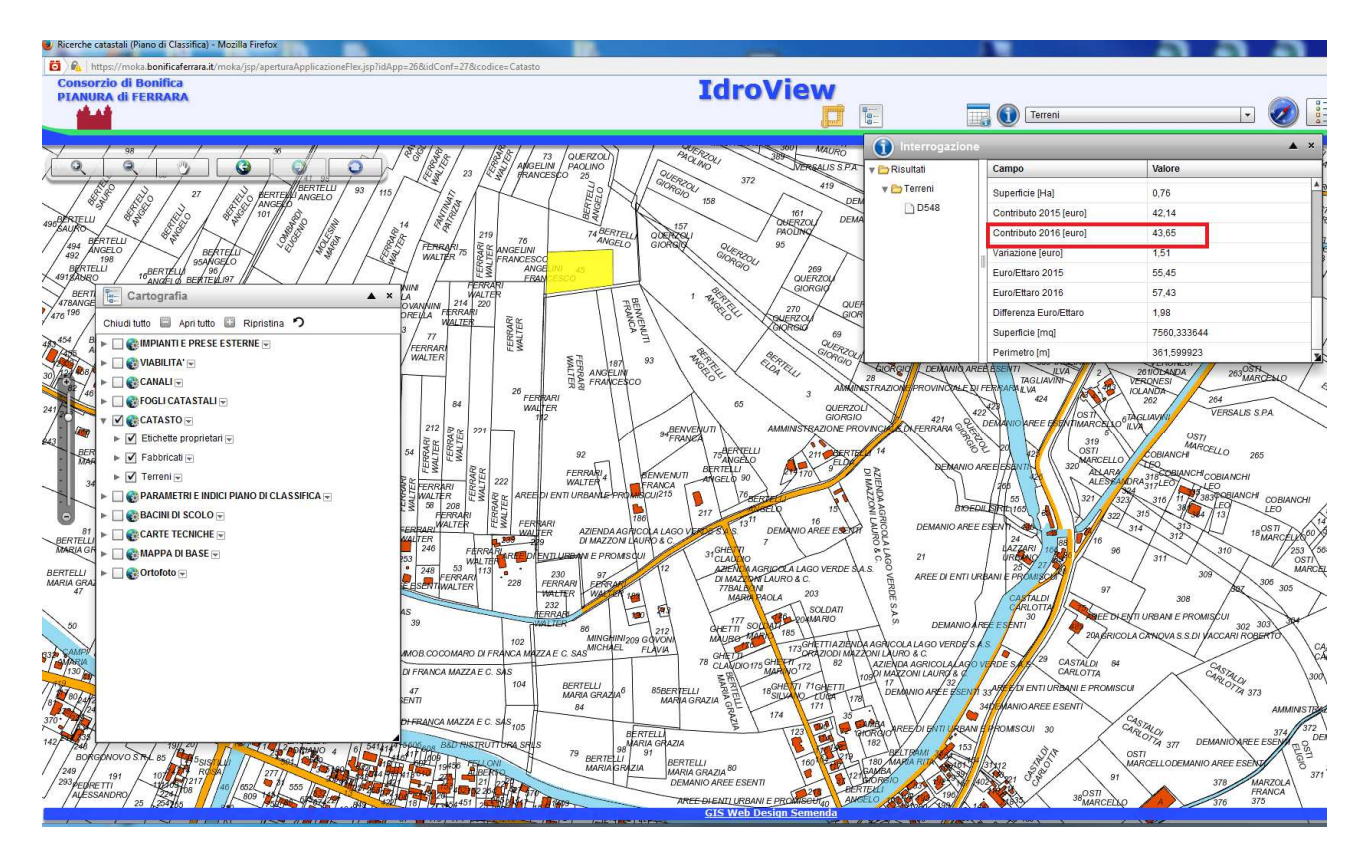

**Figura 3d - Interrogazione contributo PDC agricoli per Beneficio Idraulico di scolo.** 

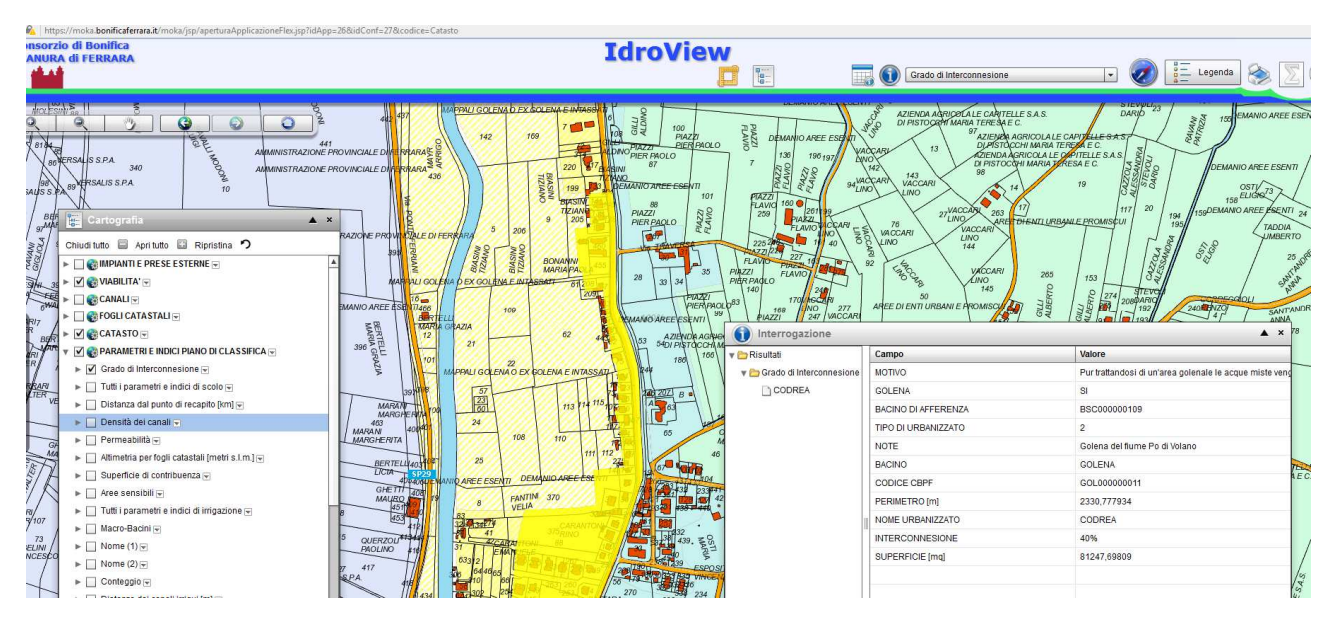

**Figura 3e - Interrogazione contributo PDC interconnessione urbani con rete di fognatura.** 

# **4 - INSERIMENTO SEZIONI PER I CANALI DI BONIFICA**

L'interfaccia è studiata per rispondere alle esigenze legate alle attività di rilevamento ad alta precisione. E' stata preparata per consentire l'inserimento dati diretto sulla banca dati SITL senza l'utilizzo di una stazione GIS dedicata, dotata del software ArcGis.

# **Utilizzi e dati disponibili**

- Ubicazione dei picchetti;
- Visualizzazione ed inserimento delle sezioni dei canali già rilevati (l'inserimento dati è abilitato solo per pochi utenti);
- Rapida individuazione degli elementi ad alta precisione: 1250 caposaldi con monografie; 104 vertici GPS con area influenza di 10 km (le monografie sono in preparazione);
- Rilievi: caposaldi aggiornati (con dato oltre 2010) non aggiornati (con dato fino al 2010), dislivelli, punti topografici GPS, vertici GPS, vertici altri enti, baseline della rete GPS, area copertura GPS.

#### **Utenti autorizzati**

Solo gli utenti interni al Consorzio che ne hanno fatto richiesta: Settore Sistema informativo Geografico; Settore Progettazione; Settore Opere di Bonifica nel territorio.

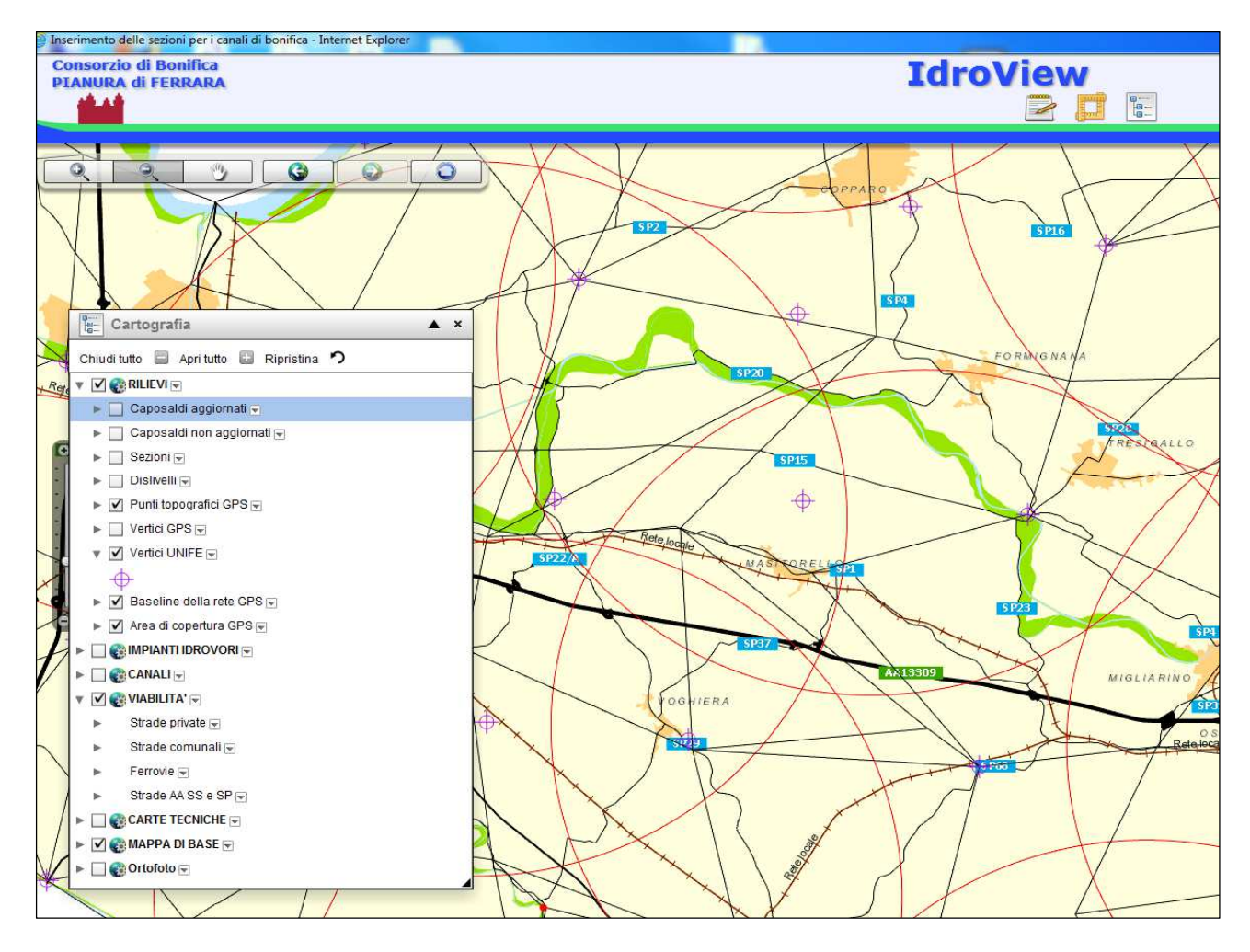

**Figura 4 - Inserimento sezioni per i canali di bonifica;** 

# **5 - SERVIZIO METEO IRRIGUO**

Questa interfaccia contiene informazioni ad uso del Settore Meteo Irriguo. E' stata costruita e sviluppata in collaborazione con i tecnici del suddetto Settore. Possono essere costruiti e modificati i poligoni di risaia (editing diretto sullo strato cartografico vettoriale poligonale).

# **Utilizzi e dati disponibili**

- Concessioni lineari: recinzioni o sbarramenti, rampe di accesso, di attracco o cartelli;
- Concessioni puntuali: attraversamenti, ponti o passerelle, manufatti di prelievo, recinzioni o sbarramenti, manufatti di scarico, tombinamenti;
- Opere: botti, briglie o soglie, chiaviche di derivazione, chiaviche emissarie, chiuse di controllo, chiaviche di presa, ponti, ponti canali, ponti con chiusa di controllo, sfioratori di livello, sifoni.

# **Utenti autorizzati**

Gruppo di utenti.

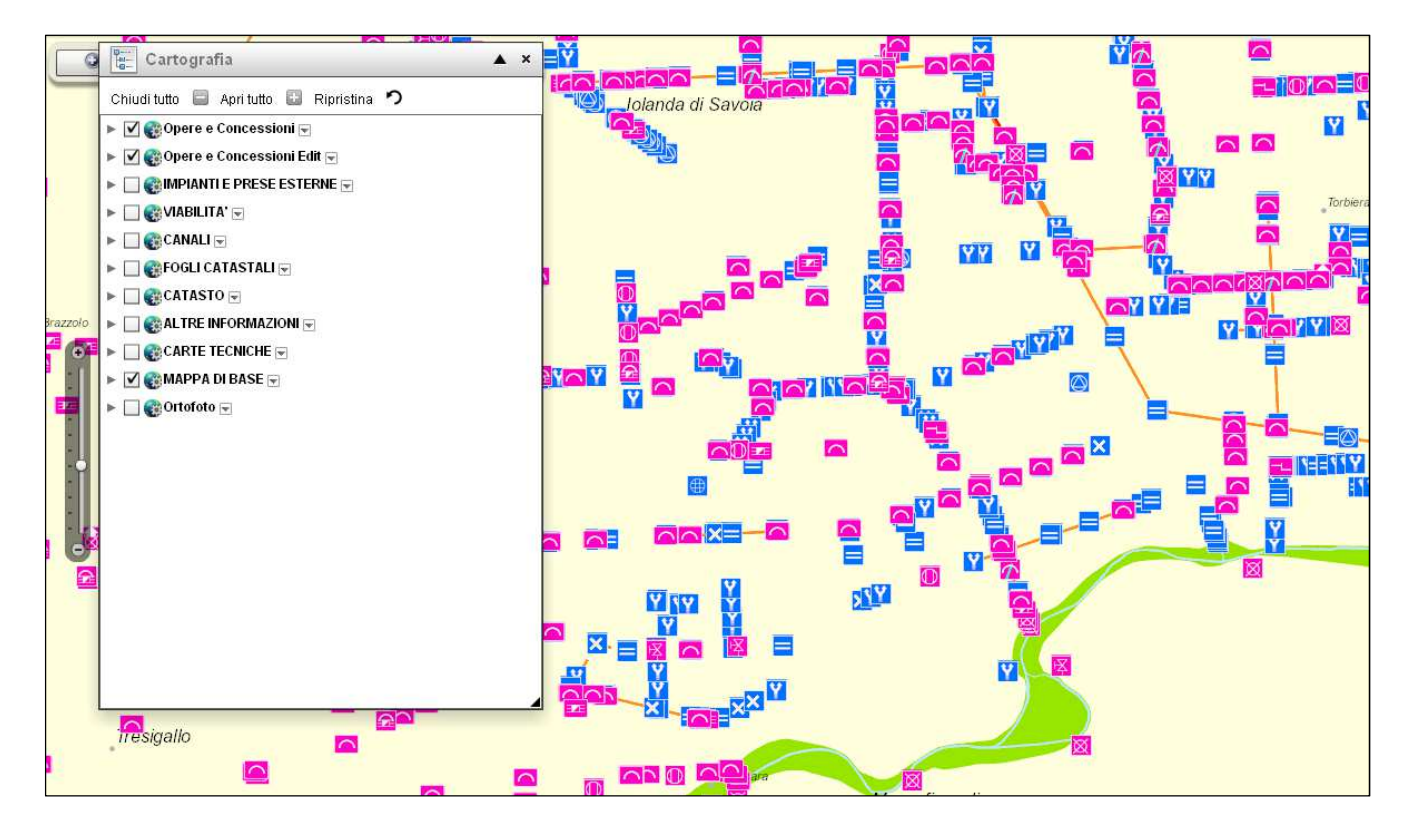

**Figura 5 - Servizio meteo irriguo;** 

# **6 - CREA PLANIMETRIE**

Questa interfaccia permette di esportare planimetrie con la copertura dei canali differenziata in tre tematismi. A differenza delle altre interfacce che presentano questi dati, è possibile scegliere il tipo di canale da visualizzare semplicemente evidenziandolo nell'elenco delle viste disponibili.

### **Utilizzi e dati disponibili**

- Sono presenti come dati raster delle ortofoto del 1937 scattate dall'Istituto Geografico Militare lungo il tracciato San Nicolò – Medelana;
- Tipo di canali (di scolo, irriguo, promiscuo).

# **Utenti autorizzati**

Visualizzatori Idroview.

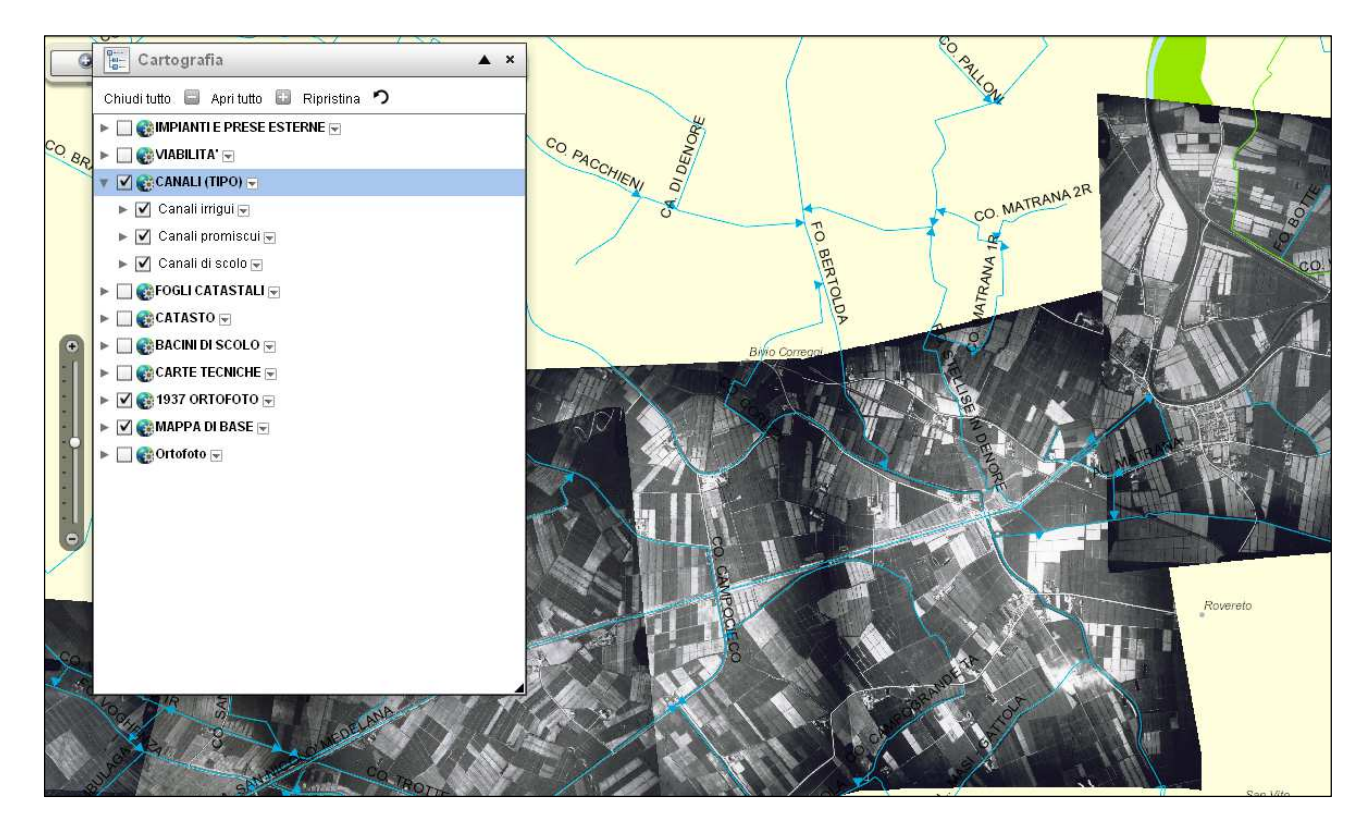

**Figura 6 - Ortofoto 1937;**

# **7 - ENTI ESTERNI**

E' stata costruita con riferimento alle attività degli Enti esterni convenzionati; una particolarità di questa interfaccia consiste nella possibilità di visualizzare le opere di bonifica compiute nel corso degli anni sul territorio di competenza del Consorzio e la consultazione delle relazioni allegate.

#### **Utilizzi e dati disponibili**

- Visualizzazione dei vari strati cartografici della rete consortile
- strato poligonale delle bonifiche effettuate dal 1500 ad oggi, dotato di collegamento automatico a documenti di approfondimento in formato pdf e filmati.

#### **Utenti autorizzati**

Questa interfaccia è visibile a tutti gli utenti che si collegano al portale.

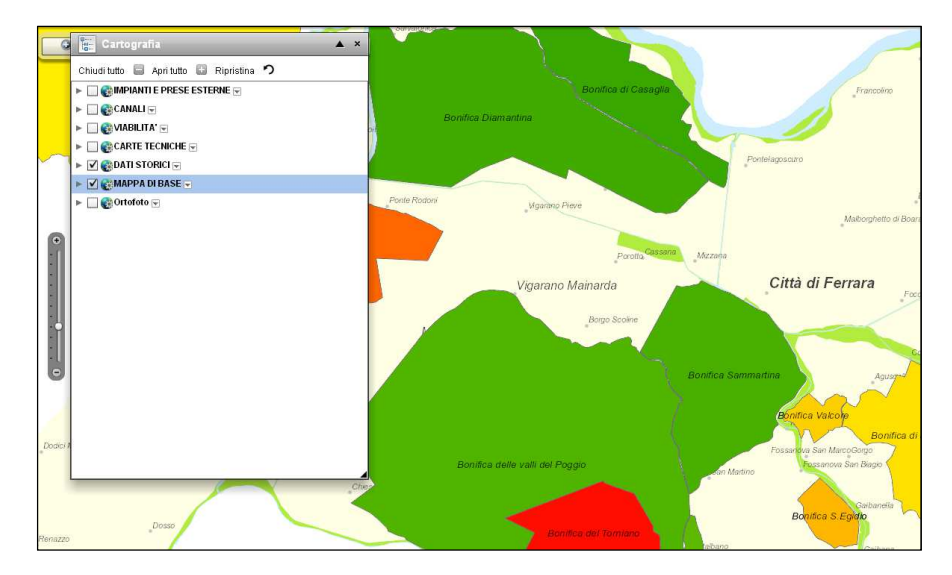

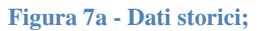

#### **BONIFICA DELLA DIAMANTINA**

- ANNO INIZIO LAVORI DI BONIFICA PER SCOLO: 1498
- ANNO TERMINE LAVORI DI BONIFICA PER SCOLO: 1523
- ANNO INIZIO LAVORI DI RONIFICA PER SCOLO EORZATO: 1930

#### STORIA DELLA BONIFICA

La Diamantina era un possedimento ducale di circa 1600 ettari. Fu soggetta ad una bonifica per scolo la quale venne conclusa nei primi decenni del 1500

Le opere di canalizzazione ed i prosciugamenti realizzati nel Polesine di Casaglia (bonifiche di Casaglia e della Diamantina) avevano purtroppo fatto si che un'imponente massa di acque di scolo si accumulasse nel sistema di condotti del Polesine di Ferrara, a causa del fatto che le chiaviche a Po di Nicolino e di Cassana si trovavano a quote elevate per garantire lo smaltimento delle acque di bonifica.

Fu con la bonifica meccanica iniziata nel 1930 che questo territorio divenne salubre e ricco di coltivazioni.

**Figura 7b - Esempio collegamento ipertestuale;** 

A questa interfaccia è stato inserito anche il "Catasto Carafa", una cartografia catastale realizzata alla fine del XVIII secolo. Le informazioni disponibili sono il mosaico delle topografie generali delle ville che compongono catasto e dei fogli di mappa, inoltre è possibile, interrogando la copertura vettoriale che descrive l'architettura e la suddivisione di quest'opera, scaricare le mappe originali e le infoamzioni tabellari.

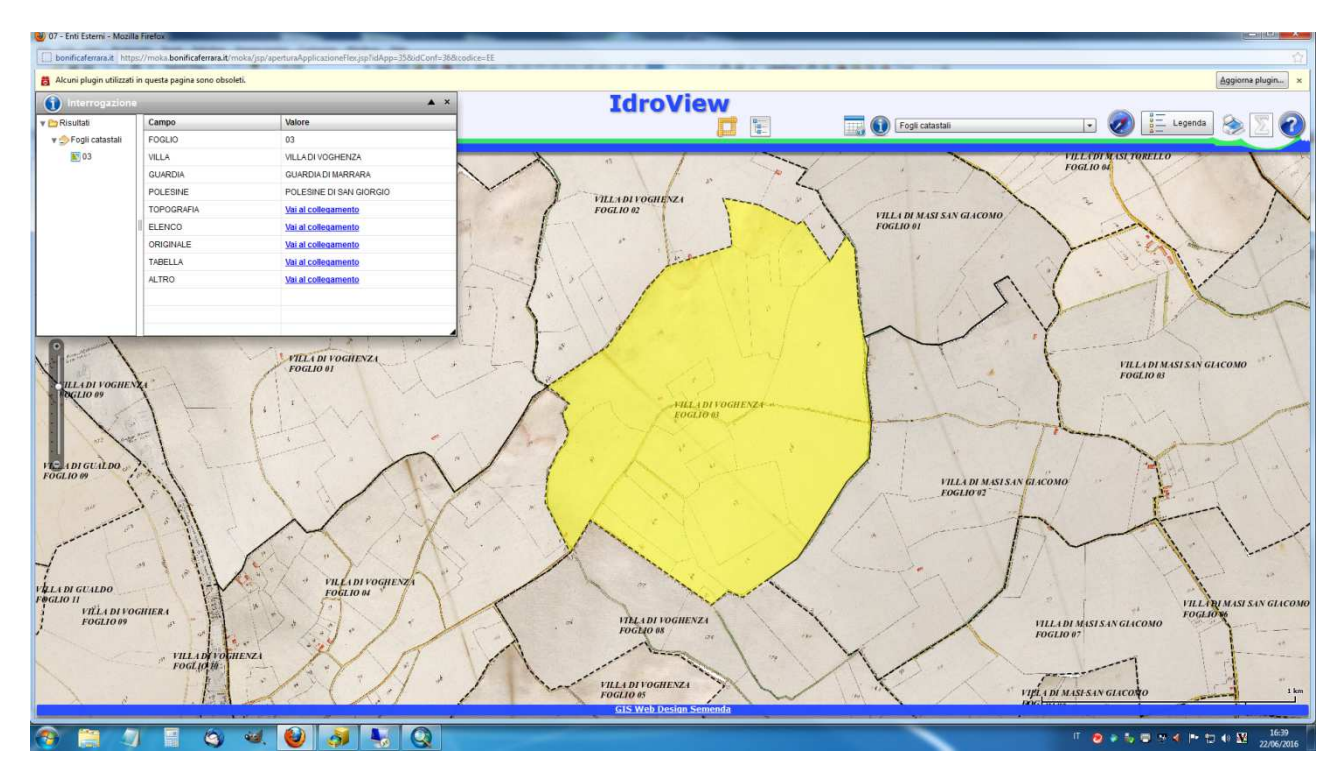

**Figura 7c – Sovrapposizione del mosaico cartografico e delle informazioni vettoriali. Nella finestra in alto a sinistra è possibile attivare l'"hyperlink" per scaricare le informazioni originali;** 

# **8 – SEZIONE ISTRUTTORIE TECNICHE**

Questa vista è stata realizzata con lo scopo di fornire le informazioni territoriali utili per le istruttorie tecniche di rilascio concessioni per lo scarico di acque nei canali consortili.

### **Utilizzi e dati disponibili**

- Visualizzazione dei vari strati cartografici della rete consortile
- Strato cartografico catastale aggiornato
- Strato cartografico catastale storico di impianto (1940 circa)
- Posizione delle sezioni di canali già rilevate
- Possibilità di inserire poligoni relativi alle aree soggette a concessione e compilazione del relativo tabellare: strato cartografico "Pratiche".

#### **Utenti autorizzati**

Questa interfaccia è visibile agli utenti della Sezione Istruttorie Tecniche. Solo questi utenti sono in grado di modificare le informazioni dello strato cartografico "Pratiche".

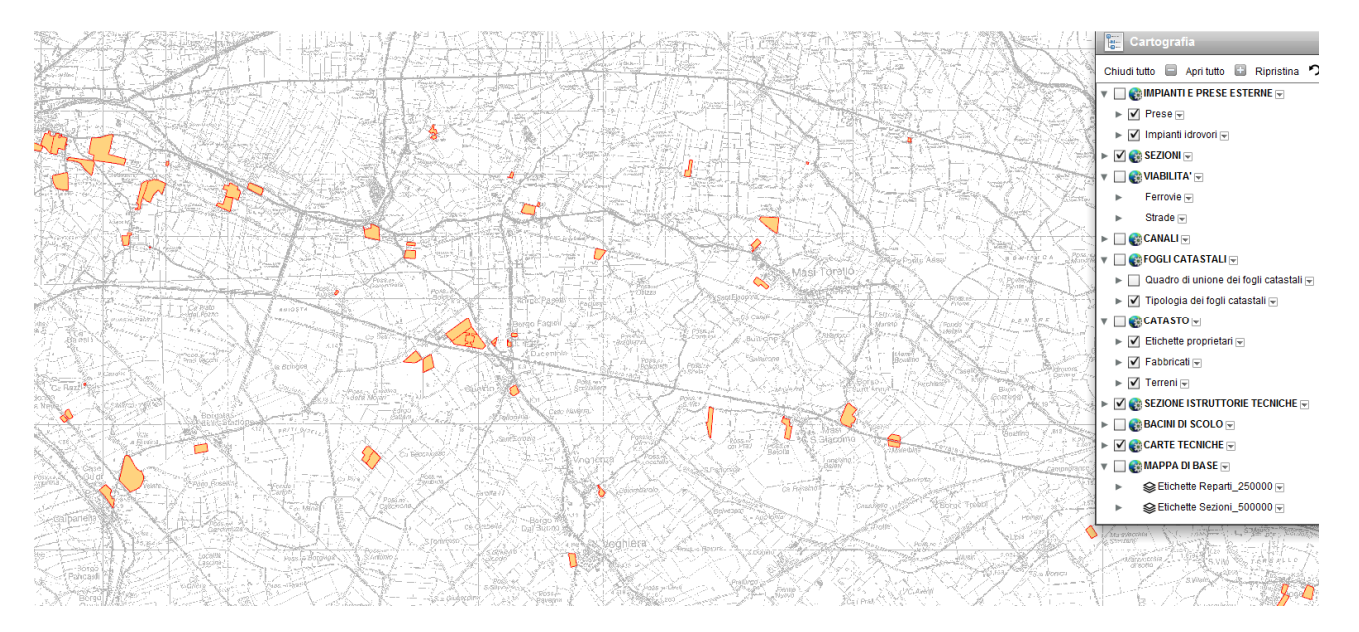

**Figura 8 – In arancione i poligoni relativi alle aree soggette a concessione.** 

# **9 – REPARTO MESOLA**

Questa vista è stata realizzata con lo scopo di fornire le informazioni utili al Reparto territoriale di Mesola, che ha una ricca banca dati GIS in merito ai manufatti di bonifica, precedentemente gestita con il software Arcview.

### **Utilizzi e dati disponibili**

- Visualizzazione dei vari strati cartografici della rete consortile
- Strato cartografico delle opere di bonifica lungo i canali

# **Utenti autorizzati**

- Questa interfaccia è visibile agli utenti della Sezione Territoriale Basso Ferrarese Nord.

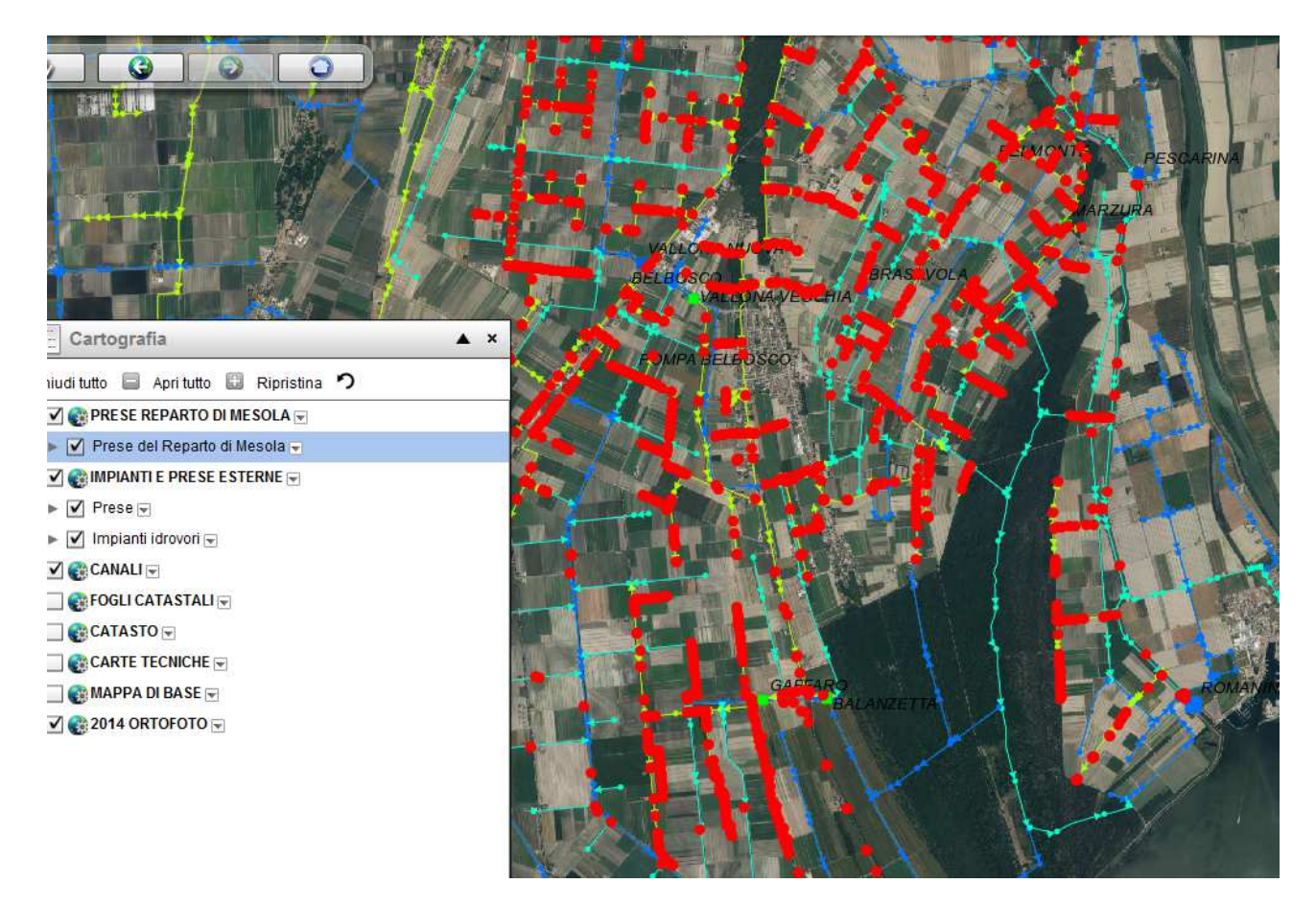

**Figura 9 – I punti in rosso rappresentano la posizione dei manufatti di bonifica di regolazione idraulica, ad essi è associato il dato tabellare delle caratteristiche di gestione del manufatto..**